# **[Konto operatora](https://pomoc.comarch.pl/altum/documentation/definiowanie-nowego-operatora/)**

## **Lista kont operatorów**

Dostęp do zarządzania kontami operatorów posiada wyłącznie operator należący do grupy *B2\_admin*. Dla innych użytkowników funkcja *Operatorzy*, dostępna w menu *Konfiguracja → Struktura firmy,* nie jest aktywna.

| 覃<br>Lista operatorów X                                             |                                      |              |              |                      |                         |                         |                      |                      |                       |  |
|---------------------------------------------------------------------|--------------------------------------|--------------|--------------|----------------------|-------------------------|-------------------------|----------------------|----------------------|-----------------------|--|
| $+ \mathscr{P} \times \mathfrak{S} \times \mathbb{R}$               |                                      |              |              |                      |                         |                         |                      |                      |                       |  |
| Przeciągnij nagłówek kolumny tutaj, aby pogrupować po tej kolumnie. |                                      |              |              |                      |                         |                         |                      |                      |                       |  |
|                                                                     | Konto                                | Pracownik    | Numer klucza | $\blacktriangle$ Typ | Aktywny                 | Polityka haseł z k      | Wymagaj mocne        | Wymagaj zmian        | Zmiana hasła co (dni) |  |
|                                                                     | $P$ $B$                              | BBC          | <b>B</b> BC  | $=$                  | $\Box$                  | $\Box$                  | $\Box$               | $\Box$               | <b>B</b> BC           |  |
|                                                                     | Operator1                            | Anna Nowak   |              | Uniwersalny          | $\triangledown$         | $\overline{\mathbf{v}}$ | $\triangledown$      | $\blacktriangledown$ | 180                   |  |
|                                                                     | JK                                   | Jan Kowalski |              | Uniwersalny          | $\triangledown$         | $\overline{\mathbf{v}}$ | $\triangledown$      | $\Delta$             | 180                   |  |
|                                                                     | <sub>i</sub> im_user                 |              | 0            | Uniwersalny          | $\overline{\mathbf{N}}$ | $\overline{\mathbf{v}}$ | $\blacktriangledown$ | $\blacktriangledown$ | 180                   |  |
|                                                                     |                                      |              |              |                      |                         |                         |                      |                      |                       |  |
|                                                                     | $\boxed{\mathbf{x}}$<br>Edytuj filtr |              |              |                      |                         |                         |                      |                      |                       |  |

Lista operatorów

W menu listy operatorów zdefiniowanych w systemie znajdują się następujące grupy przycisków:

- **Lista** – [standardowe przyciski](https://pomoc.comarch.pl/altum/documentation/interfejs-i-personalizacja/menu-systemu/standardowe-przyciski/) do obsługi listy
- **Szczegóły**  przyciski służące do definiowania haseł i zarządzania powiązaniami z grupą:
	- *Zmień hasło/PIN*
	- *Grupy*

**Ustawienia interfejsu –** umożliwia zarządzanie ustawieniami interfejsu dla zaznaczonego operatora

- *Eksportuj* **–** aktywny po zaznaczeniu jednego operatora umożliwia zapisanie do pliku ustawień interfejsu formularzy i list. Możliwy wybór jednej z opcji: *Eksportuj tylko formularze* lub *Eksportuj tylko listy.*
- *Importuj* aktywny po zaznaczeniu jednego lub wielu operatorów, umożliwia zaimportowanie z pliku ustawień interfejsu formularzy i list dla wybranych operatorów.

Możliwy wybór jednej z opcji: *Importuj tylko formularze* lub *Importuj tylko listy.* Import zostanie wykonany po potwierdzeniu komunikatu: "*Ustawienia interfejsu (formularzy i list) dla wszystkich zaznaczonych operatorów zostaną nadpisane ustawieniami z pliku. Czy dokonać importu?*" Jeśli wybrany plik ma niewłaściwy format, pojawi się odpowiedni komunikat.

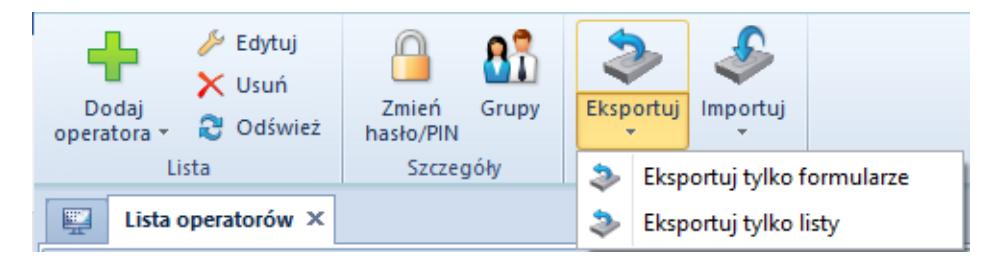

Menu listy operatorów

W systemie dostępne są następujące typy operatorów:

- **Wewnętrzny** operator z loginem na serwerze SQL; może logować się do systemu Comarch ERP Altum
- **Zewnętrzny** operator bez loginu na serwerze SQL i bez możliwości logowania do systemu Comarch ERP Altum. Operator może logować się do innych aplikacji np. Comarch POS
- **Uniwersalny** operator z dwoma hasłami logowania: SQL i hasłem zewnętrznym; może logować się do systemu Comarch ERP Altum, jak i do innych aplikacji

#### Uwaga

Przy konwersji bazy danych z poprzednich wersji systemu operatorowi zostanie domyślnie przypisany typ:

- *Uniwersalny* jeśli jego konto nie było powiązane z żadnym pracownikiem lub było powiązane z wyłącznie jednym pracownikiem
- *Wewnętrzny* jeśli jego konto było powiązane z pracownikiem należącym również do innych operatorów

## **Definiowanie nowego operatora**

W menu *Lista* należy wybrać przycisk [**Dodaj operatora**], po czym zaznaczyć odpowiedni typ operatora – *Wewnętrzny, Zewnętrzny* lub *Uniwersalny.* W zależności od typu wybranego operatora otwarty zostanie odpowiedni formularz.

 $\pmb{\times}$ 

Formularz definiowania nowego operatora – typ Uniwersalny

Pola i parametry wspólne dla wszystkich typów operatorów:

- **Typ** pole nieedytowalne wskazujące typ definiowanego operatora
- **Aktywny** parametr domyślnie zaznaczony. Odznaczenie parametru uniemożliwi zalogowanie operatora do systemu
- **Nazwa** pole do wprowadzenia unikalnej nazwy operatora
- **Oznaczenie dla drukarki fiskalnej** umożliwia wprowadzenie nazwy operatora, która ma być drukowana na dokumentach fiskalnych. Domyślnie oznaczenie kopiowane jest z nazwy operatora i może zostać zmienione lub pozostawione puste.
- **Hasło**  użytkownik może samodzielnie wpisać hasło logowania do systemu lub skorzystać z przycisku [**Generuj hasło losowe**]
- **Potwierdź hasło** pole weryfikacji wcześniej wprowadzonego hasła
- **PIN** numer składający się z maksymalnie 6 cyfr, służący do logowania się do aplikacji zewnętrznych
- **Numer karty** numer karty elektronicznej (max. 50 znaków) służącej do logowania się do aplikacji zewnętrznych
- **Pracownik** pole wyboru pracownika powiązanego z kontem operatora. Przycisk wielokropka otwiera listę zdefiniowanych pracowników. Jeden pracownik może zostać powiązany z wieloma operatorami wewnętrznymi, ale tylko z jednym operatorem zewnętrznym lub uniwersalnym. W

przypadku próby niewłaściwego powiązania z pracownikiem, system wyświetli odpowiedni komunikat.

- **Numer klucza licencyjnego** pole do wprowadzenia numeru klucza użytego podczas rejestracji Comarch ERP Altum
- **Polityka haseł określona w konfiguracji systemu** po odznaczeniu parametru można dla definiowanego operatora określić następujące parametry:
	- *Wymagaj mocnego hasła* zaznaczenie parametru wymusza użycie hasła składającego się z minimum 8 znaków i zawierającego przynajmniej 1 dużą literę, małą literę, cyfrę oraz znak specjalny ze zbioru:  $($ !@#\$%^&\*(){}[]\|:";'<>?,./)
	- *Wymagaj okresowej zmiany hasła* zaznaczenie parametru umożliwia określenie terminu ważności hasła

#### Uwaga

Operator *WMSadmin* nie podlega polityce haseł. Nie ma możliwości edycji powyższych parametrów na karcie tego operatora.

Na formularzu operatora *Wewnętrznego* i *Uniwersalnego* poniżej pola *Nazwa* dostępny jest parametr:

**Konto zintegrowane z Windows** – po wprowadzeniu w polu *Nazwa* wartości w formacie "*domena\użytkownik"* parametr zostaje automatycznie zaznaczony, konto operatora staje się kontem zintegrowanym z Windows, a w polach z hasłem pojawia się wartość *<hasło z Windows>.*

Wyłącznie dla operatora *Uniwersalnego* dostępna jest opcja:

**Wspólne hasło** – parametr domyślnie zaznaczony, zakłada użycie jednego hasła zarówno do Comarch ERP Altum, jak i innych aplikacji zewnętrznych np. Comarch POS. Po odznaczeniu parametru użytkownik może zdefiniować oddzielne hasła wpisując odpowiednie wartości w polach *Hasło wewnętrzne* i *Hasło zewnętrzne.*

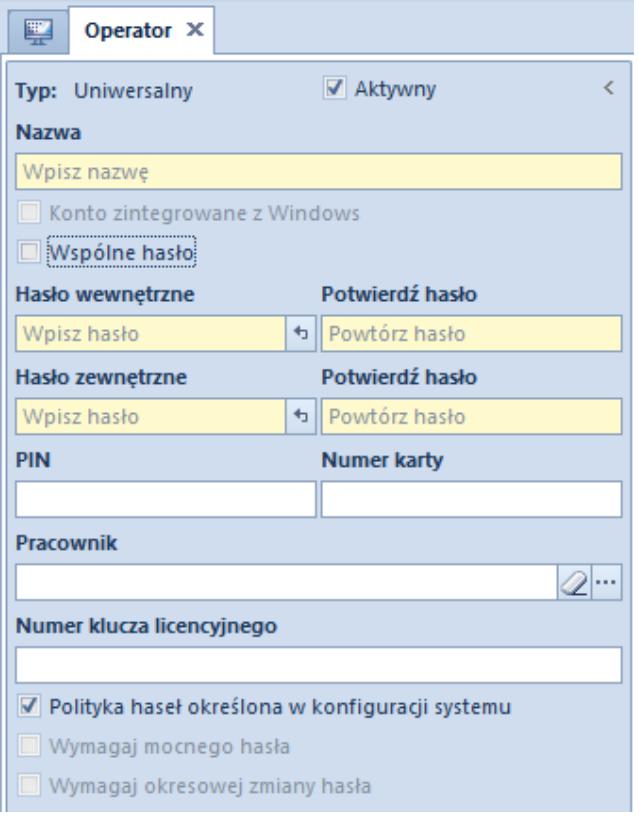

Formularz operatora – parametr Wspólne hasło

W środkowej części formularza w sekcjach *Grupy operatora* i *Pozostałe grupy* użytkownik ma możliwość przypisania operatora do odpowiednich grup za pomocą przycisków [**Dodaj do grupy**]/[**Usuń z grupy**]. Z tego miejsca w systemie można również zdefiniować nową grupę operatorów – menu *Grupy.*

Po prawej stronie formularza w oknie informacyjnym widoczne są *Centra struktury* operatora. Istnieje możliwość wybrania domyślnego centrum dla operatora, które będzie automatycznie podpowiadane operatorowi za każdym razem podczas logowania.

Po wprowadzeniu wszystkich potrzebnych danych i zatwierdzeniu przyciskiem [**Zapisz**], na liście operatorów pojawi się nowo dodany operator.

### **Zmiana hasła operatora**

Opcja zmiany hasła/PIN-u operatora dostępna jest zarówno z poziomu listy operatorów, jak i na karcie danego operatora w menu *Szczegóły.* Po wybraniu przycisku [**Zmień hasło/NIP**] pojawia się okno zmiany poświadczeń. Po wybraniu odpowiedniej opcji można edytować właściwe pola.

Aby zmienić hasło/PIN, należy podać *Aktualne hasło/Aktualny PIN,* wprowadzić *Nowe hasło/PIN* oraz potwierdzić je.

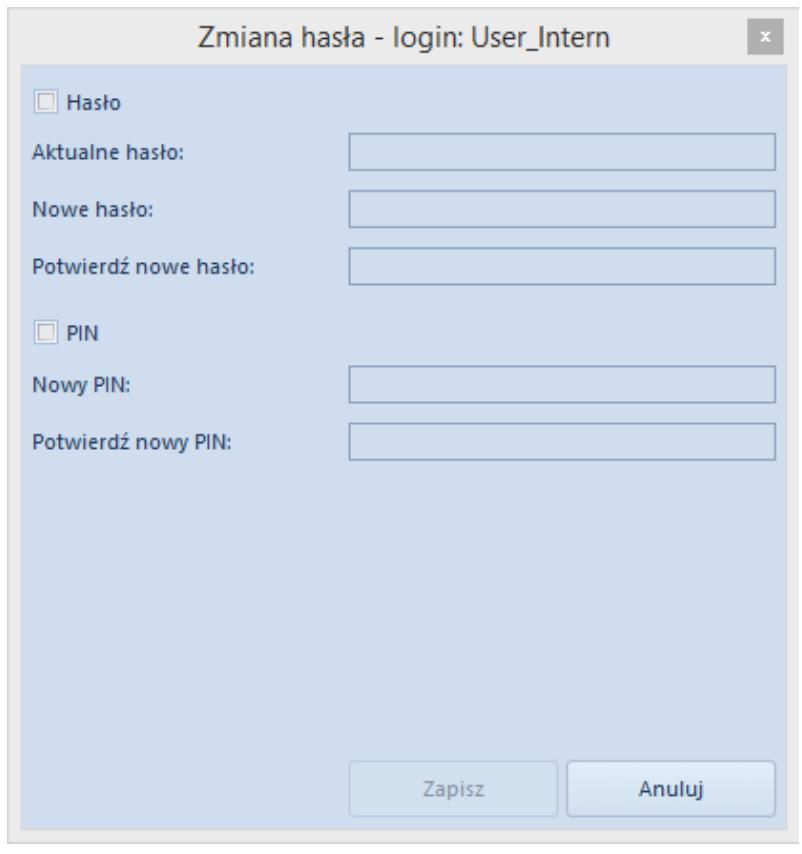

Okno zmiany hasła dla operatora Wewnętrznego

Dla operatora *Uniwersalnego* zamiast opcji zmiany jednego hasła, dostępne są opcje: *Hasło wewnętrzne* i *Hasło zewnętrzne*.

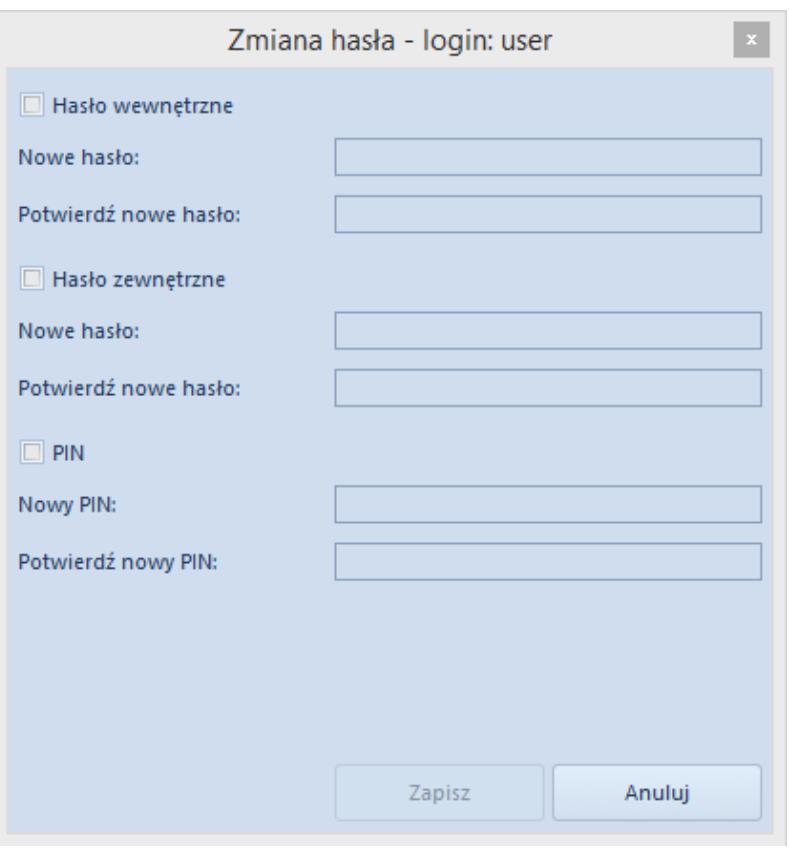

Okno zmiany hasła dla operatora Uniwersalnego

Operator z uprawnieniami administratora może zmienić hasła pozostałych operatorów bez konieczności podawania ich aktualnych haseł.

Uwaga

Nie można zmienić hasła dla aktualnie zalogowanego operatora konta zintegrowanego. Przycisk [**Zmień hasło/PIN**] otwiera okno zmiany hasła zewnętrznego i PIN-u. Hasło do konta zintegrowanego należy zmienić w Windows.